## Диагностика 1С-Отчетности

В конфигурации Бухгалтерия Предприятия редакции 3.0 доступна возможность произвести диагностику работы сервиса 1С-Отчетность.

Диагностика сервиса 1С-Отчетность позволяет проверить готовность к выполнению операций, связанных с отчетностью и взаимодействием с контролирующими органами. По результатам диагностики отображаются рекомендации для устранения проблем самостоятельно. Есть возможность отправки отчета в службу поддержки.

Для того чтобы открыть диагностику, перейдите по пути Отчеты Регламентированные отчеты Настройки Диагностика 1С-Отчетности:

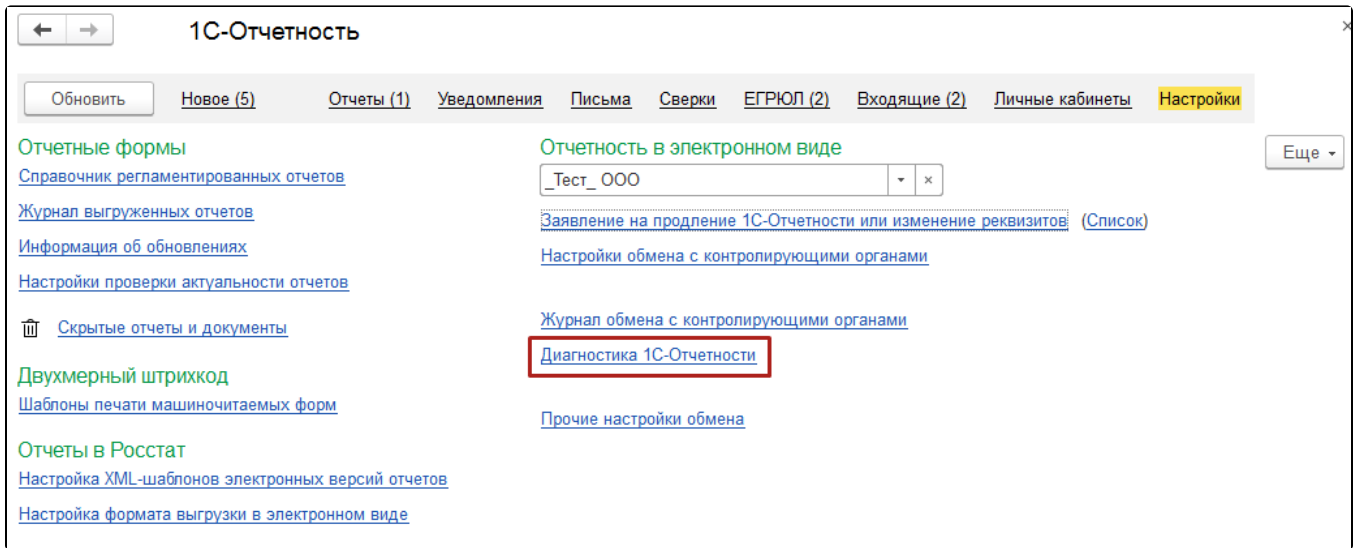

Для запуска диагностики нажмите кнопку Выполнить проверку. Система выведет список ошибок и предупреждений:

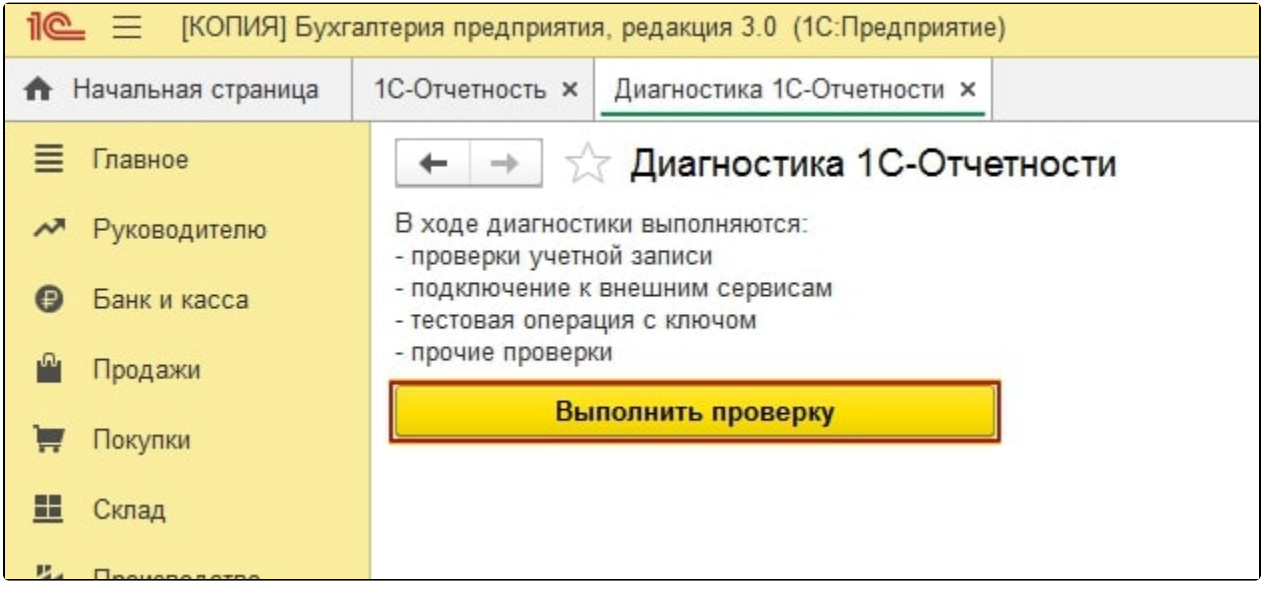

После завершения проверки ознакомьтесь с ее результатами. Диагностика 1С-Отчетности позволяет не только определить перечень ошибок, но и исправить их. Для этого перейдите по гиперссылке в ошибке или предупреждении.

Начиная с релиза БП 3.0.74.51 в Диагностике 1С-Отчетности появилась дополнительная возможность просмотра нераспакованных сообщений. При наличии предупреждения Найдены Х сообщений, которые нельзя расшифровать перейдите по гиперссылке Настроить исключения:

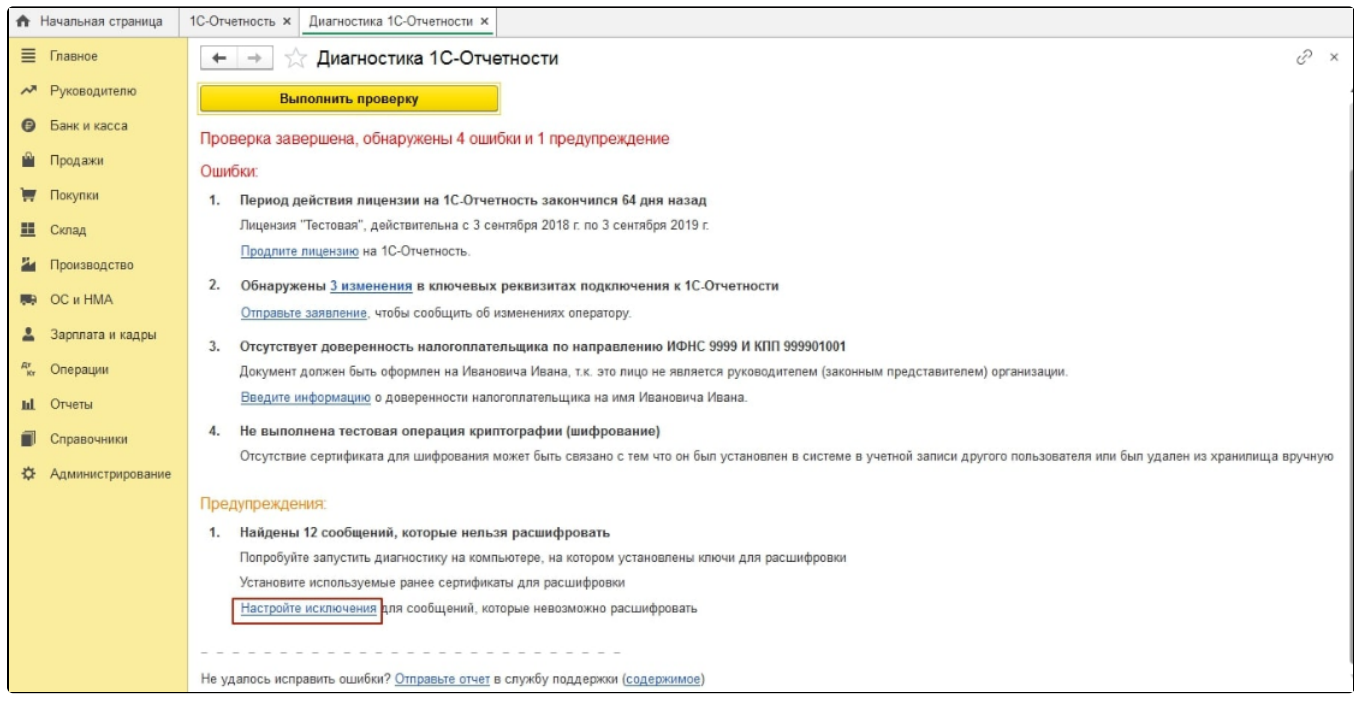

В следующем окне программа 1С выдаст перечень сообщений, которые не удалось распаковать и список сертификатов, по которым возникли ошибки. Если эти сообщения действительно невозможно распаковать (например по причине утери ключа) или нет необходимости распаковывать (старые, ошибочные сообщения), выделите сообщение и нажмите Настройка Не расшифровывать. После того как все сообщения будут распакованы или помечены, ошибка распаковки при обмене сообщениями возникать не будет. В Диагностике 1С-Отчетности сообщения по-прежнему будут отображаться, но уже с соответствующей пометкой:

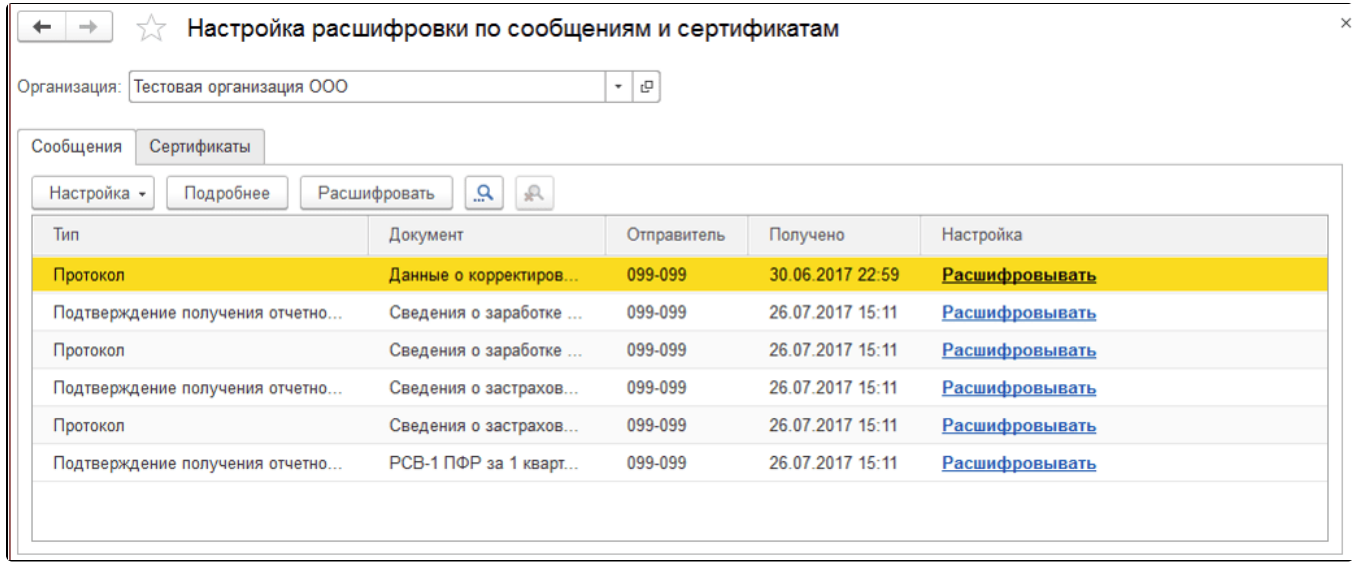

В данное меню также можно попасть из окна сообщения об ошибке:

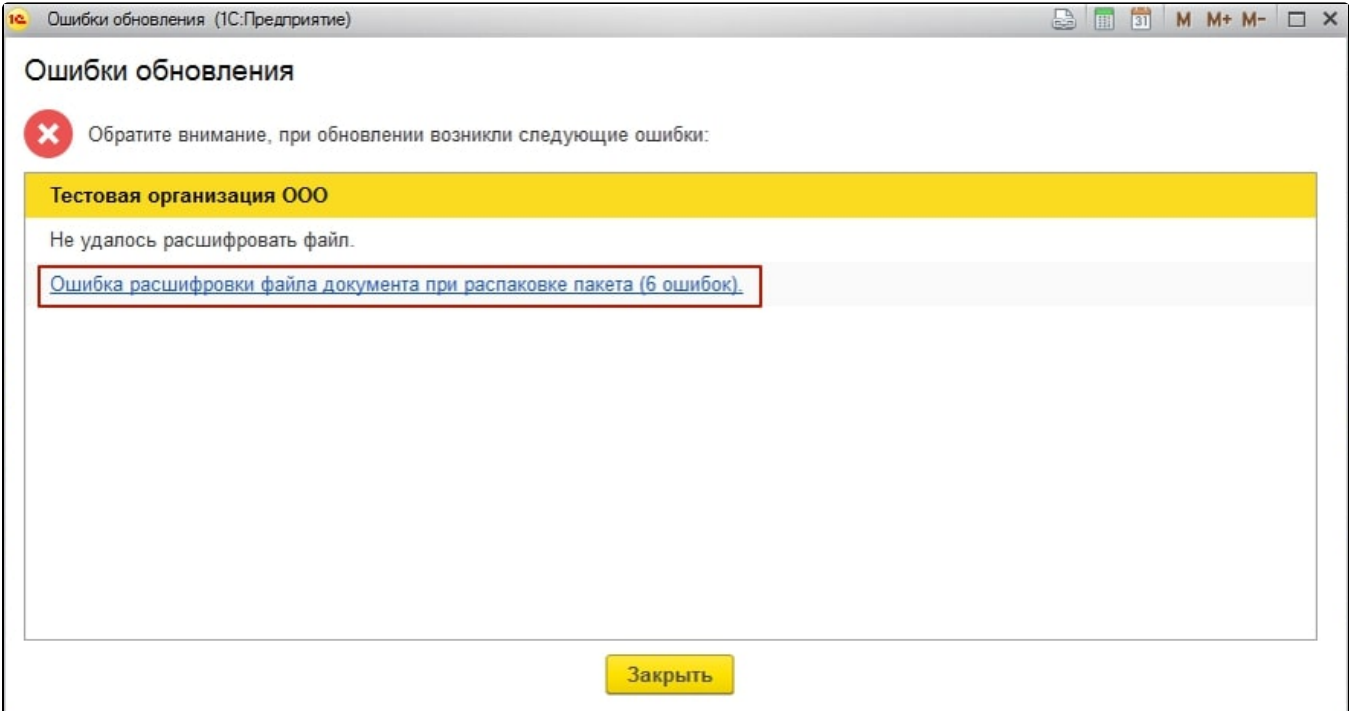